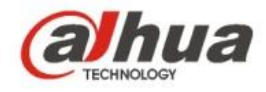

### **Dahua A Series HD Wi-Fi Network Camera Quick Start Guide**

**V 1.0.2**

 **Zhejiang Dahua Vision Technology CO., LTD**

## 1 Packing List

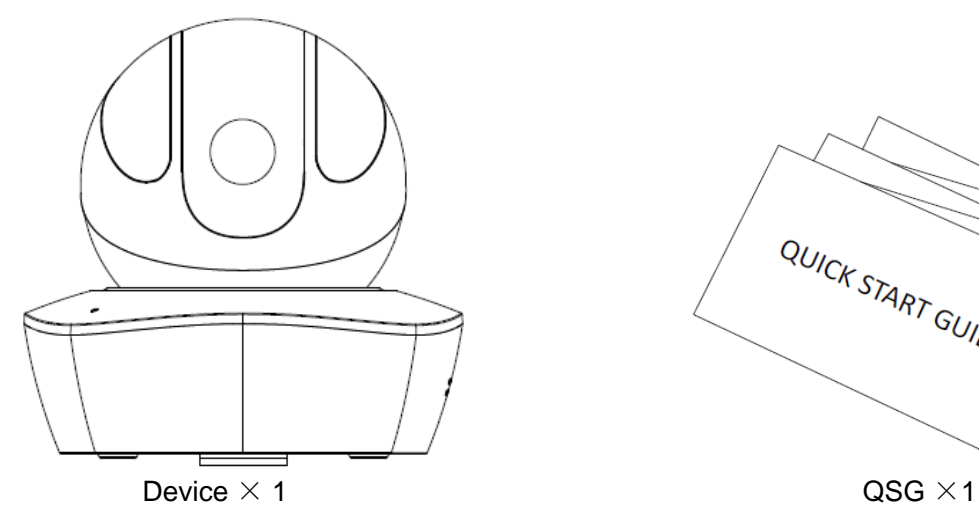

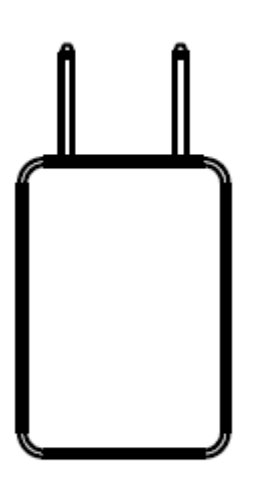

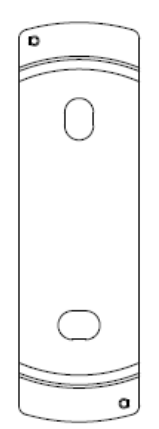

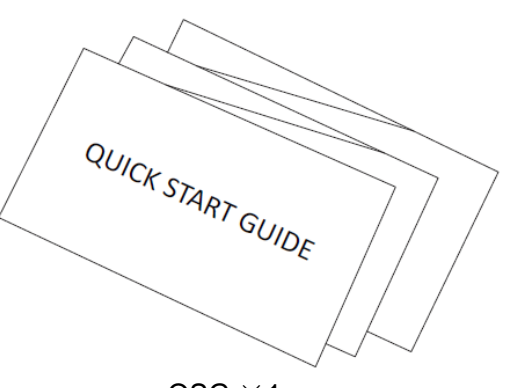

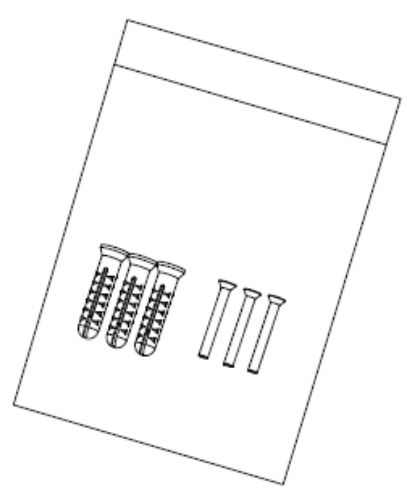

Power Adapter ×1 Screw Package ×1

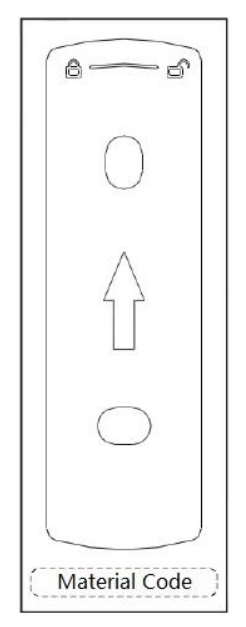

Quick Installation Board  $\times$ 1 Installation Position Map $\times$ 1

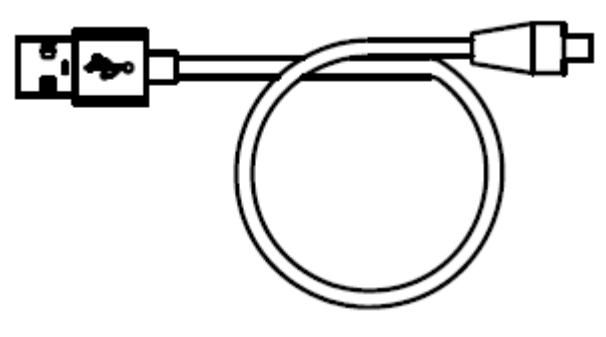

 $USB \times 1$ 

## Product Appearance

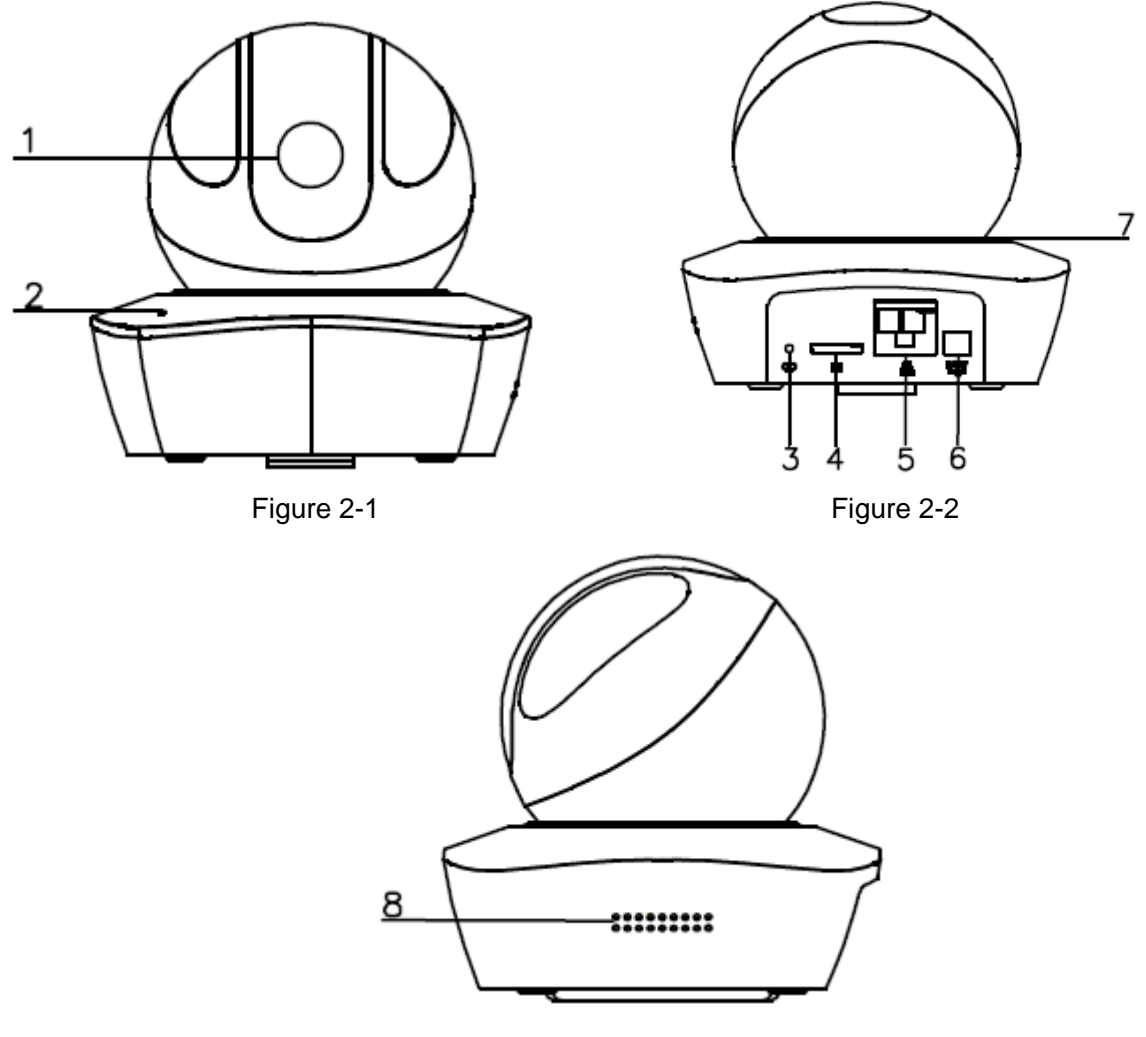

Figure 2-3

Please refer to the following sheet for more details about each port.

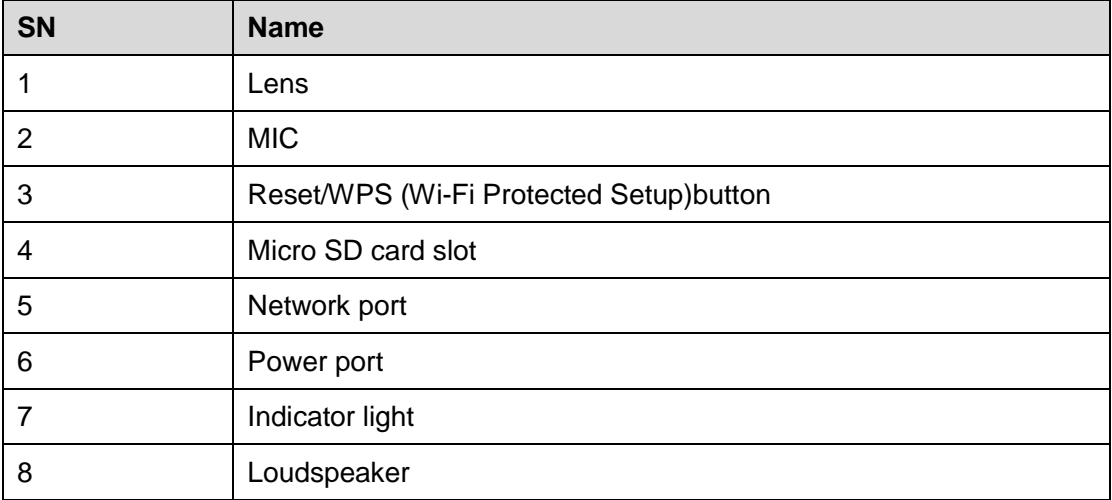

#### **Note:**

For reset, long press for 8 seconds and then the light off; For WPS (Wi-Fi Protected Setup), one quick press.

Please refer to the following sheet for more details about status of indicator light.

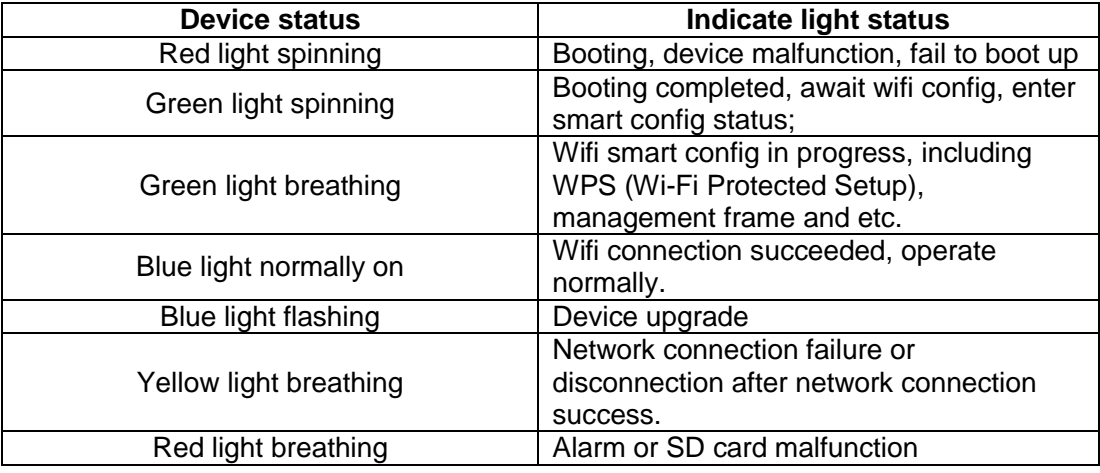

Sheet 2-2

### 3 Operate by Easy4ip APP

#### **Step 1**

Power on the device with power adapter.

#### **Step 2**

Connect your smart phone to your WiFi network. Scan the "Easy4ip APP" QR on the packing box, download and install the Easy4ip APP.

#### **Step 3**

Open Easy4ip APP (take IOS as an example), tap login to login the APP (Please register for first use).

#### **Step 4**

Tap "+" to add devices.

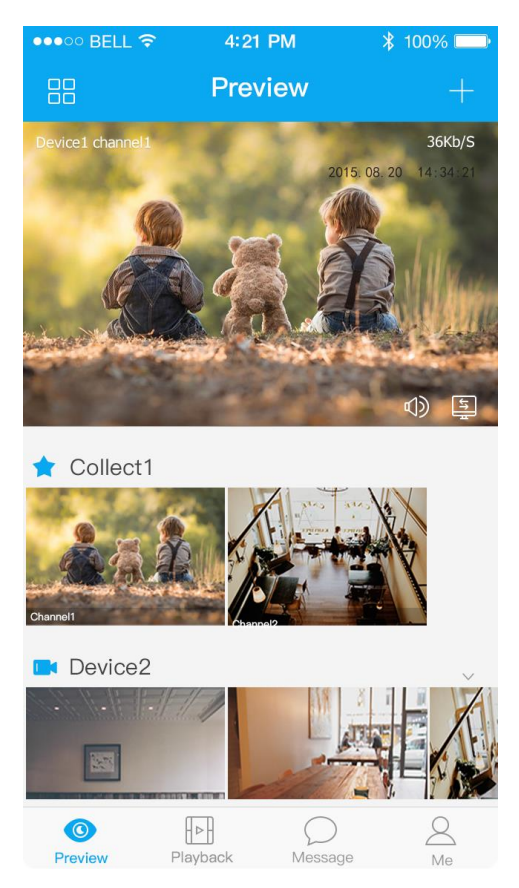

Figure 3-1

#### **Step 5**

Please select "Wired" when the network cable is connected, select "Wireless" for wireless connection. Here is an example of wireless connection.

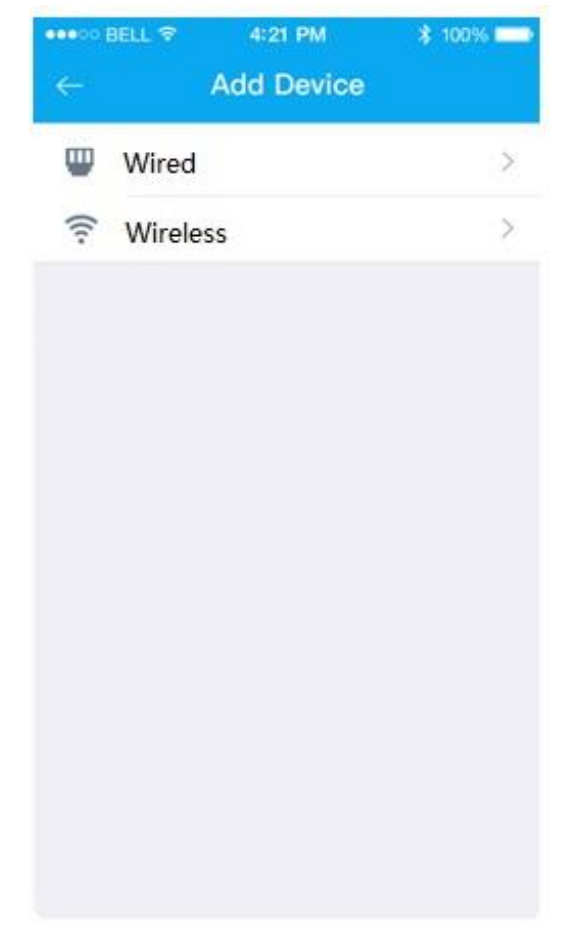

### Figure 3-2

#### **Step 6**

Name the camera and scan the QR code (on the bottom of the device chassis) on camera.

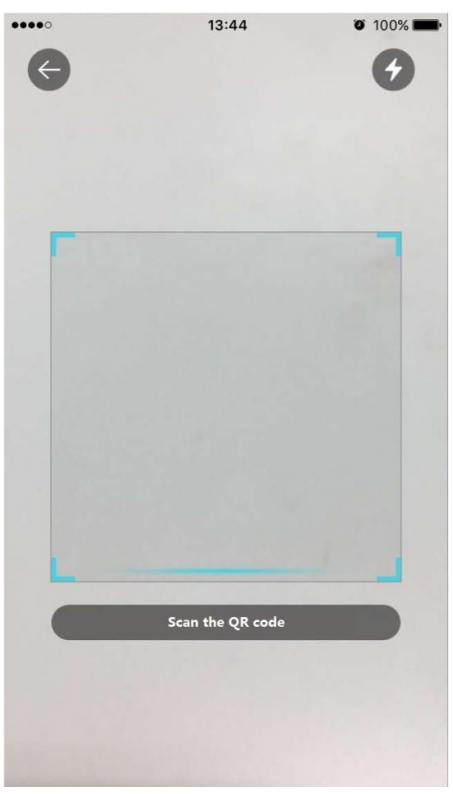

Figure 3-3

### **Step 7**

Input the Wi-Fi password.

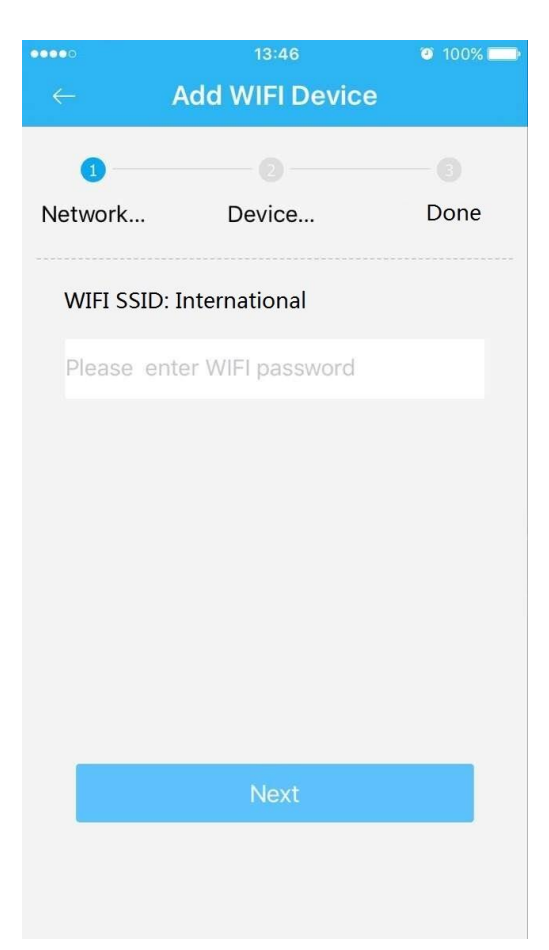

Figure 3-4

#### **Step 8**

Waiting for 60s to finish the Wi-Fi connection.

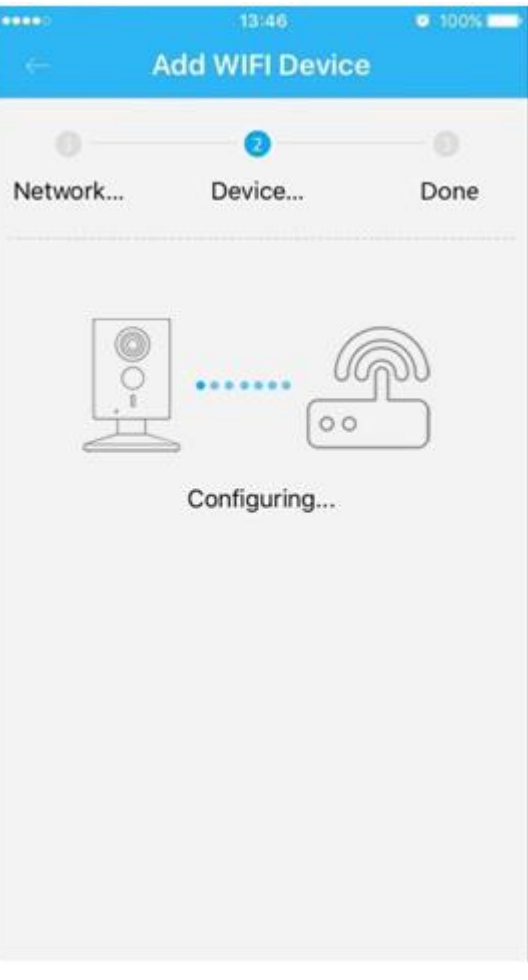

Figure 3-5

**Note**: If you want to change the Wi-Fi signal, please reset the camera to factory default and repeat step 5-8;

### 4 Device Installation

#### **Important**

Before the installation, please make sure the installation environments can at least support 3x weight of the camera.

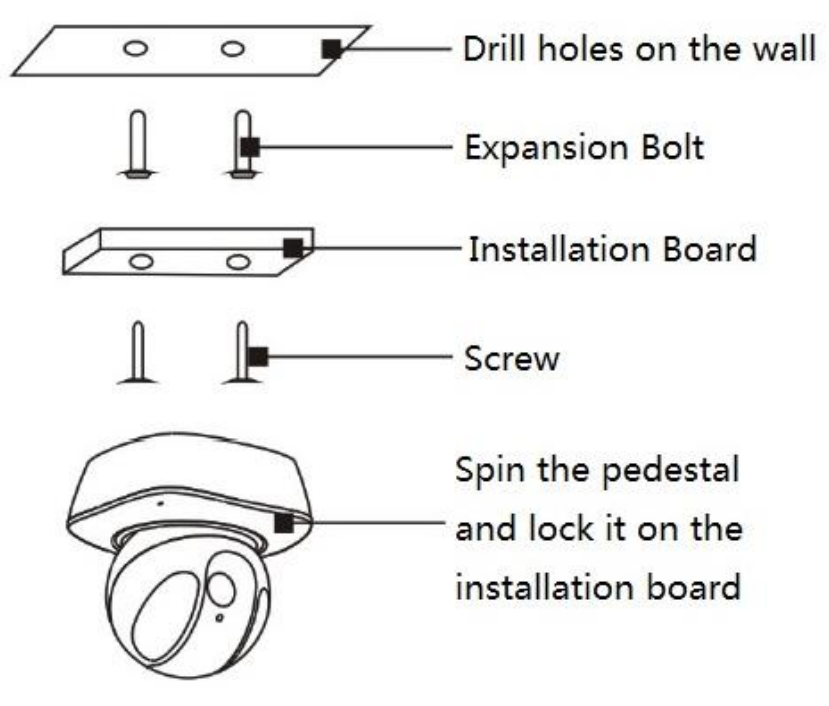

Figure 4-1

**Note:**

- **This quick start guide is for reference only. Slight difference may be found in user interface.**
- **All the designs and software here are subject to change without prior written notice.**
- **All trademarks and registered trademarks mentioned are the properties of their respective owners.**
- **If there is any uncertainty or controversy, please refer to the final explanation of us.**
- **Please visit our website or contact your local service engineer for more information.**

# **alhua**

#### **Zhejiang Dahua Vision Technology Co., Ltd**

Address: No.1199 Bin'an Road, Binjiang District, Hangzhou, PRC. Postcode: 310053 Tel: +86-571-87688883 Fax: +86-571-87688815 Email:overseas@dahuatech.com Website: www.dahuasecurity.com